# АБИС РУСЛАН НЕО. РУКОВОДСТВО ПО ИСПОЛЬЗОВАНИЮ МОДУЛЯ «ИНВЕН-**«RNUASN9AT**

#### Введение

Модуль «Инвентаризация» АБИС Руслан Нео реализован в подсистеме отчётов и состоит из двух частей:

- Отчёт «Инвентаризация». Указываются все параметры, после чего осуществляется поиск и обработка введенных данных. Для работы с ним используется АРМ Комплектования/Каталогизации, форма «Отчеты».
- Отчёт «Результат инвентаризации». Отображается после завершения обработки данных, позволяет увидеть результаты инвентаризации.

#### <span id="page-0-0"></span>Типы расстановок

В модуле инвентаризации поддерживаются несколько типов расстановки экземпляров документов в фонде библиотеки, которые перечислены в таблице.

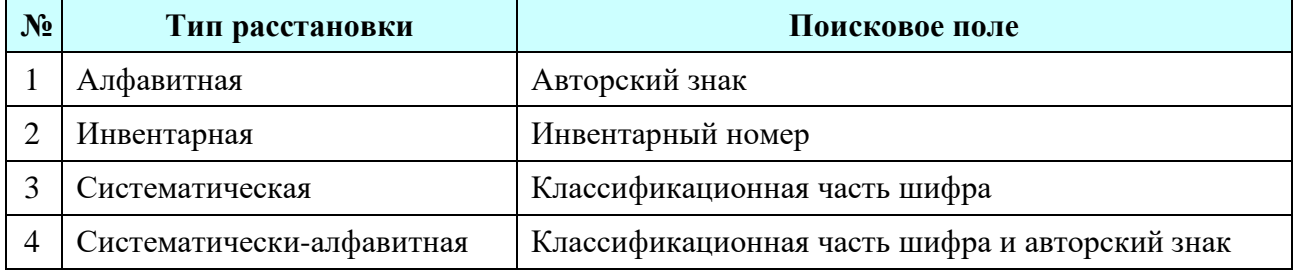

Выбранный тип расстановки влияет на то, по какому полю записей на экземпляры выполняется поиск множества экземпляров документов для инвентаризации.

В форме поиска указываются диапазоны, а также исключения из этих диапазонов. Несколько диапазонов отделяются запятыми.

Для инвентарной расстановки указывается только цифровая часть инвентарного номера без суффикса и префикса. Дополнительной опцией можно отметить случай, когда последняя цифра инвентарного номера обозначает формат. Далее в таблице приведены примеры указаний диапазонов инвентарных номеров для поиска.

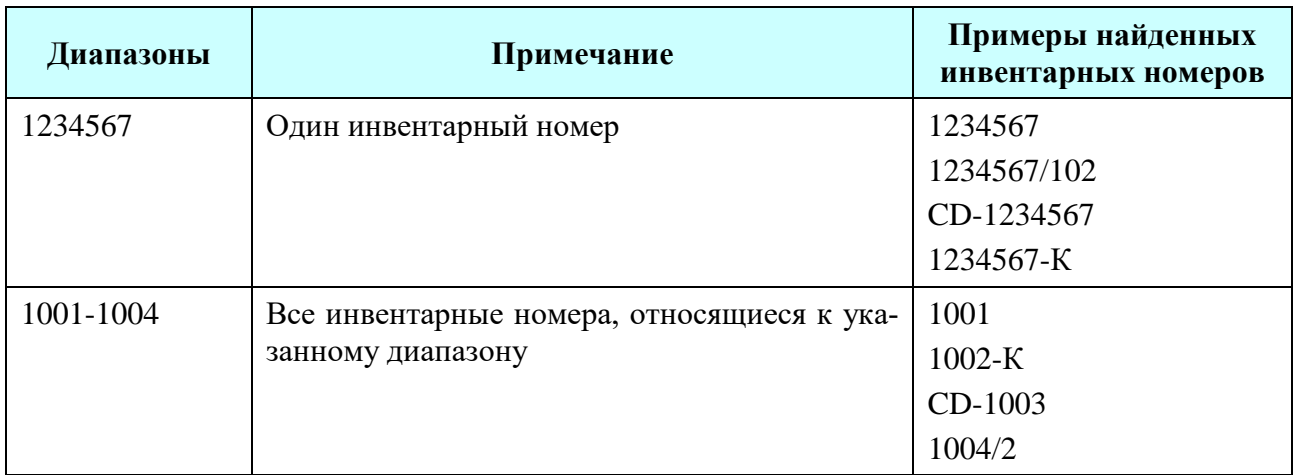

Для алфавитной и систематической расстановки указываются соответственно авторские знаки или классификационные части шифра. Поддерживается символ «\*» для поиска с усечением. Далее в таблице приведены примеры указаний диапазонов авторских знаков для поиска.

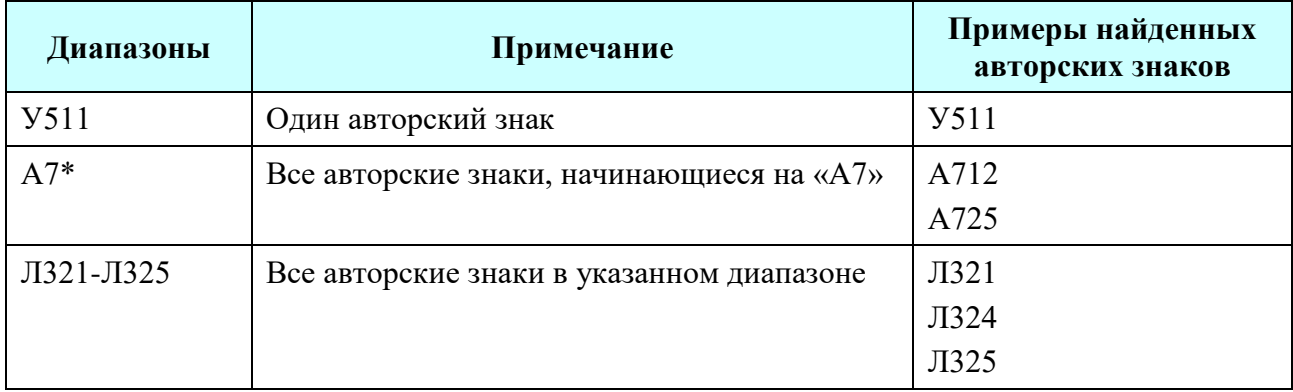

Для систематически-алфавитной расстановки указываются классификационные части шифра и авторские знаки. Далее в таблице приведены примеры указаний диапазонов для поиска.

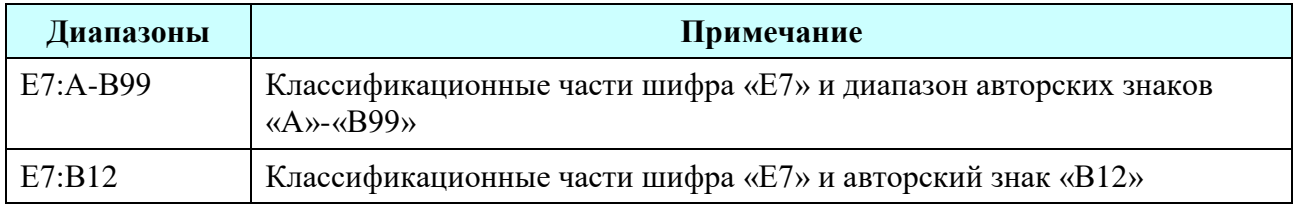

## **Порядок расстановки**

В модуле инвентаризации при обработке данных учитывается порядок следования идентификаторов экземпляров в списке. В отчѐте с результатами инвентаризации отмечаются экземпляры, находящиеся в неправильном месте.

Для определения правильного порядка следования экземпляров в модуле инвентаризации выполняется сортировка экземпляров документов, относящихся к указанным диапазонам, по следующим сведениям:

- 1. Поисковое поле, соответствующее типу расстановки.
- 2. Тип: несериальные, сериальные документы.
- 3. Для несериальных документов:
	- многотомники:
		- автор/заглавие верхнего уровня;
		- год публикации тома;
		- заглавие тома.
	- обычные:
		- автор/заглавие;
		- год публикации.
- 4. Для сериальных документов:
	- название из записи верхнего уровня (название журнала);
	- год публикации;
	- заглавие (номер).

Если все перечисленные сведения для каких-то экземпляров совпадают, то их порядок следования может быть любым.

### <span id="page-2-0"></span>**Группы экземпляров документов, выделяемые по результатам инвентаризации**

В отчѐте с результатами инвентаризации все найденные экземпляры делятся на группы, перечисленные в таблице.

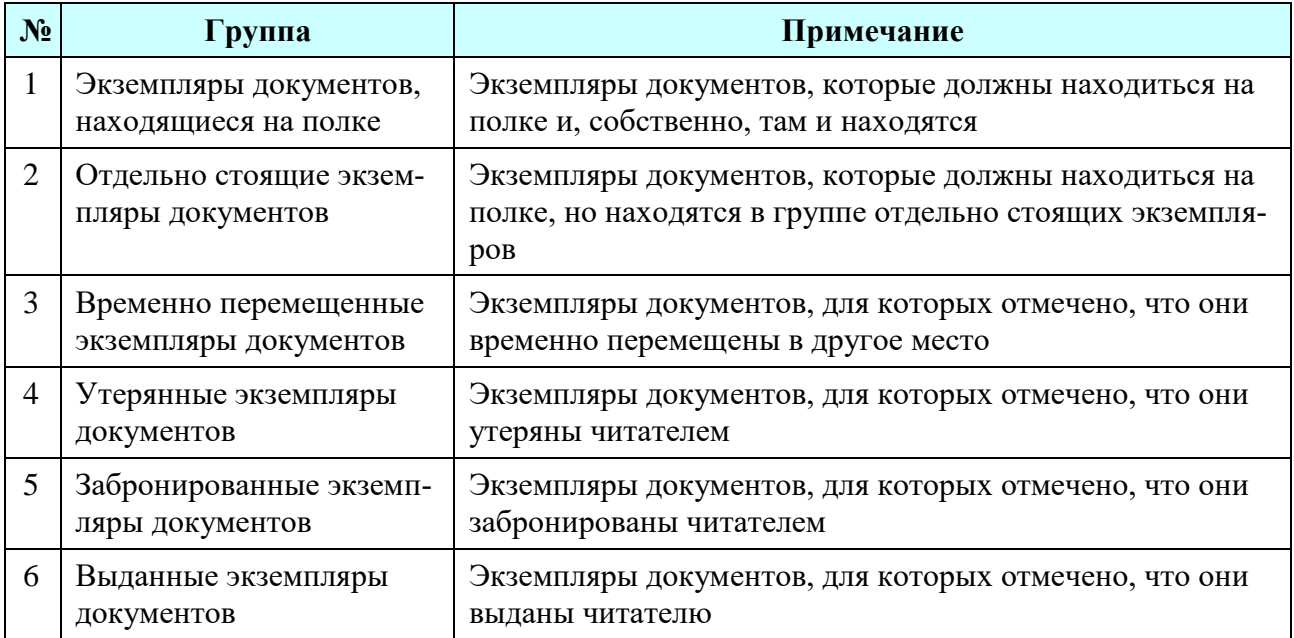

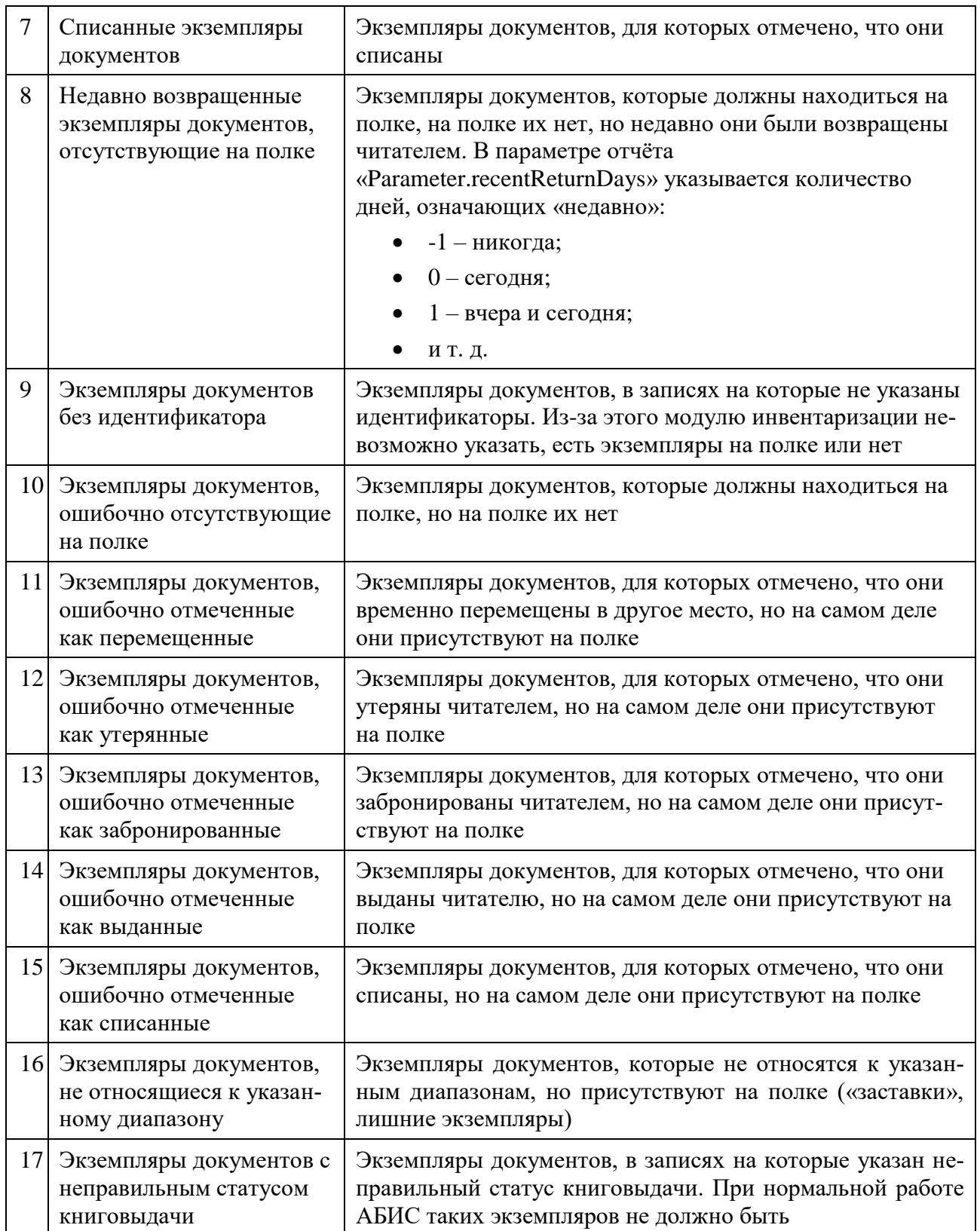

# <span id="page-4-0"></span>Дополнительные сведения в результатах инвентаризации

В отчёте с результатами инвентаризации дополнительно выводятся следующие списки, перечисленные в таблице.

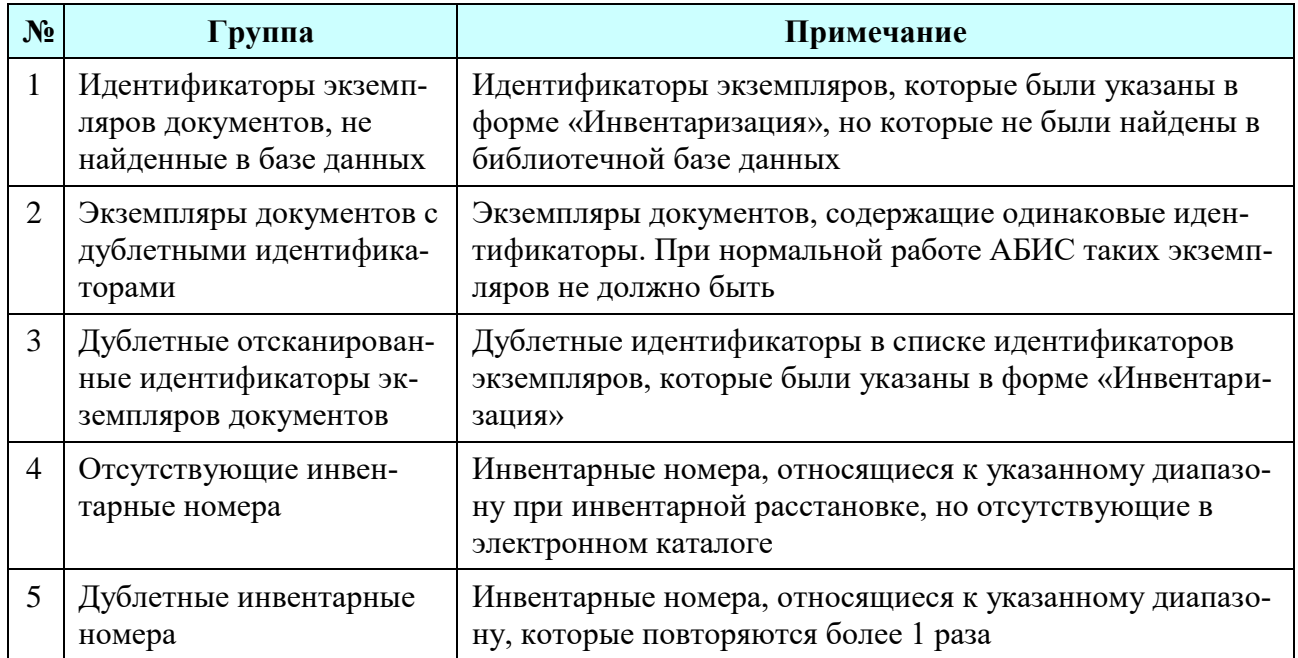

# Обработка данных в модуле «Инвентаризация»

Для обработки данных в модуле «Инвентаризация» запустите АРМ Комплектования/Каталогизации, откройте форму «Отчеты» и выберите отчёт «Инвентаризация».

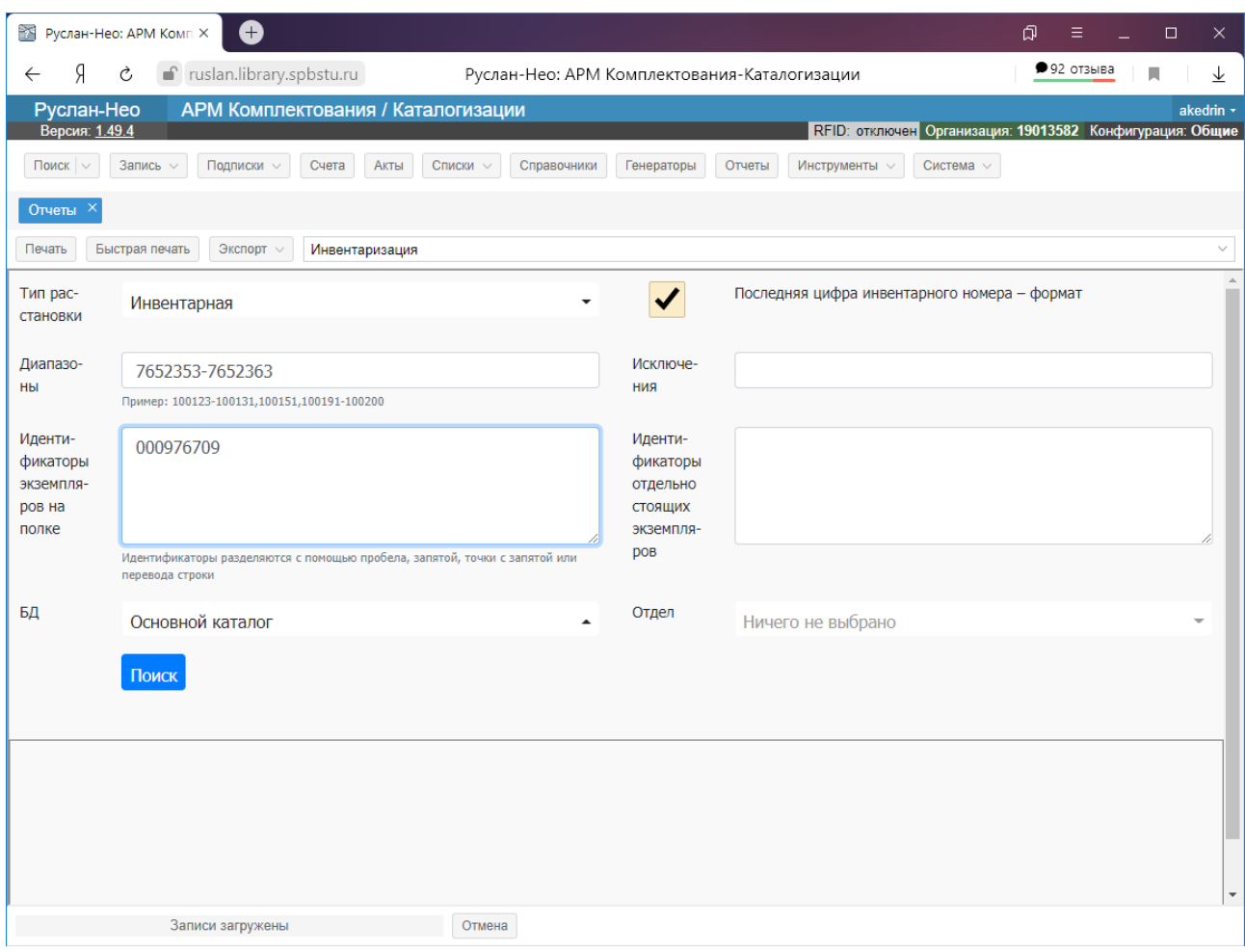

#### В этой форме надо указать:

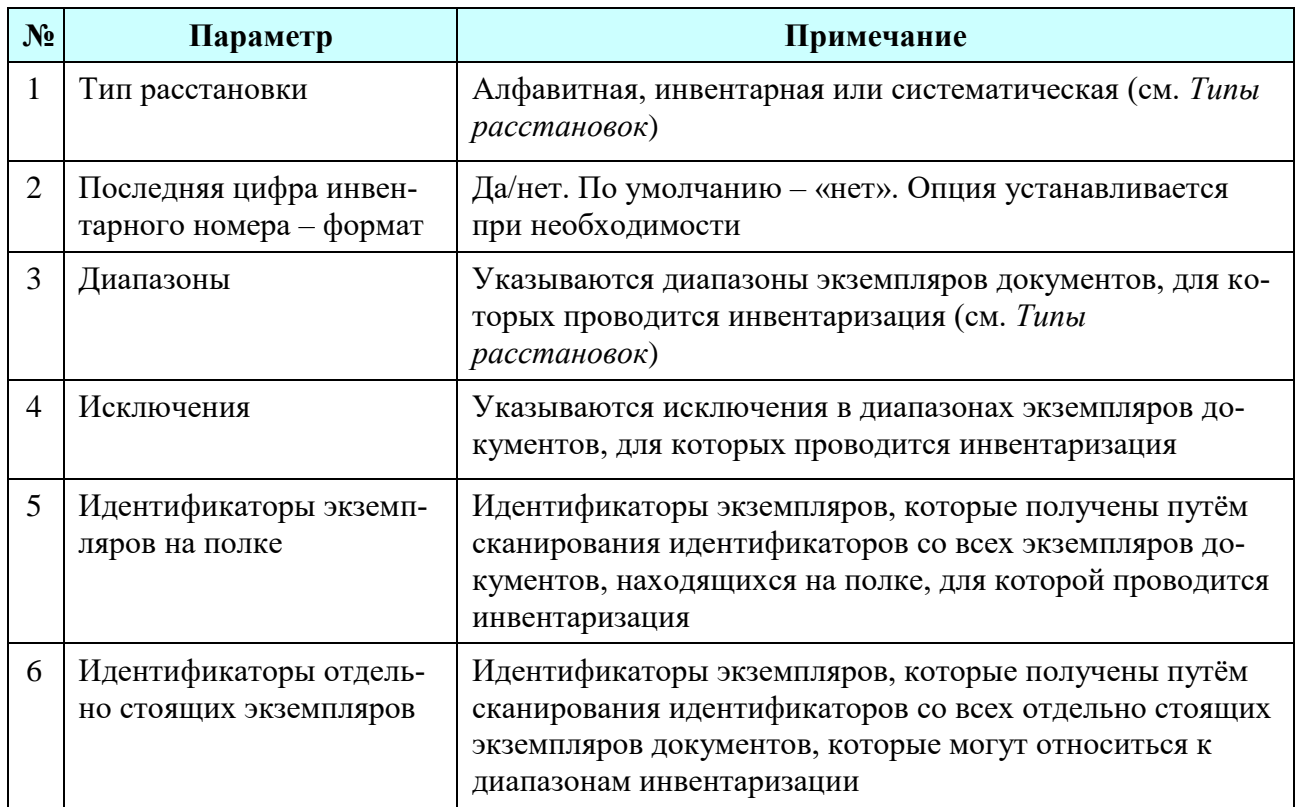

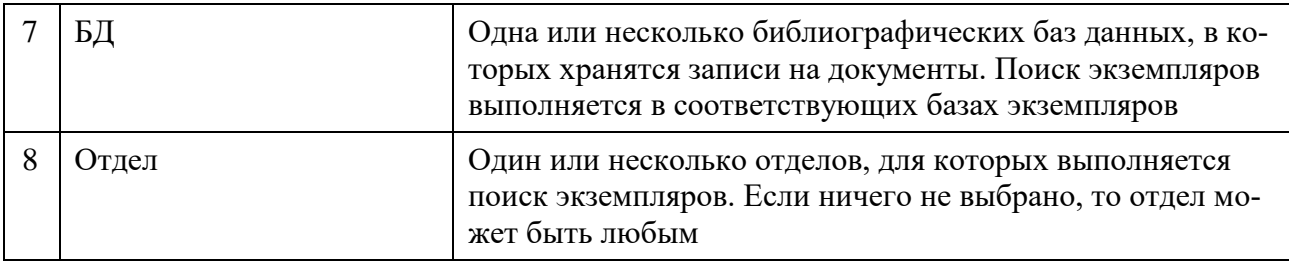

После указания всех параметров нажмите «Поиск». После завершения поиска и обработки данных будет показан отчѐт с результатами инвентаризации.

#### **Просмотр результатов инвентаризации**

В отчѐте с результатами инвентаризации отображаются:

- Параметры отчета
- Информация о сборе данных. Можно перед печатью ввести сведения о сотрудниках, выполняющих инвентаризацию, дате и времени операции и т. д.
- Результаты: время выполнения инвентаризации, количество найденных экземпляров, относящихся к указанным диапазонам, количество инвентарных номеров в диапазоне
- Распределение найденных экземпляров документов по отделам
- Группы экземпляров документов (см. *[Группы экземпляров документов, вы](#page-2-0)[деляемые по результатам инвентаризации](#page-2-0)*)
- Дополнительные сведения в результатах инвентаризации (см. *[Дополни](#page-4-0)тельные [сведения в результатах инвентаризации](#page-4-0)*)

Пример отчета с результатами инвентаризации показан на рисунках ниже.

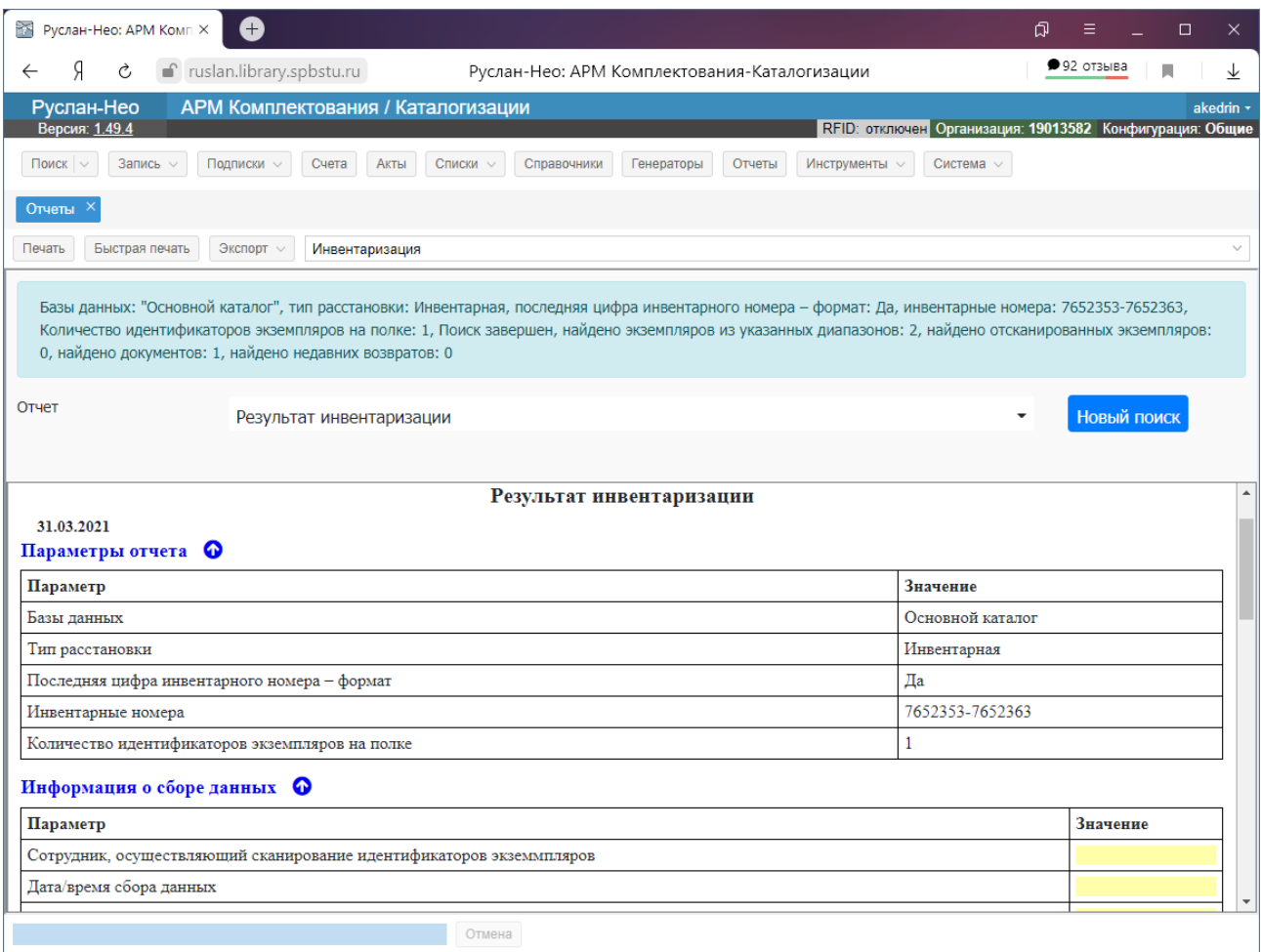

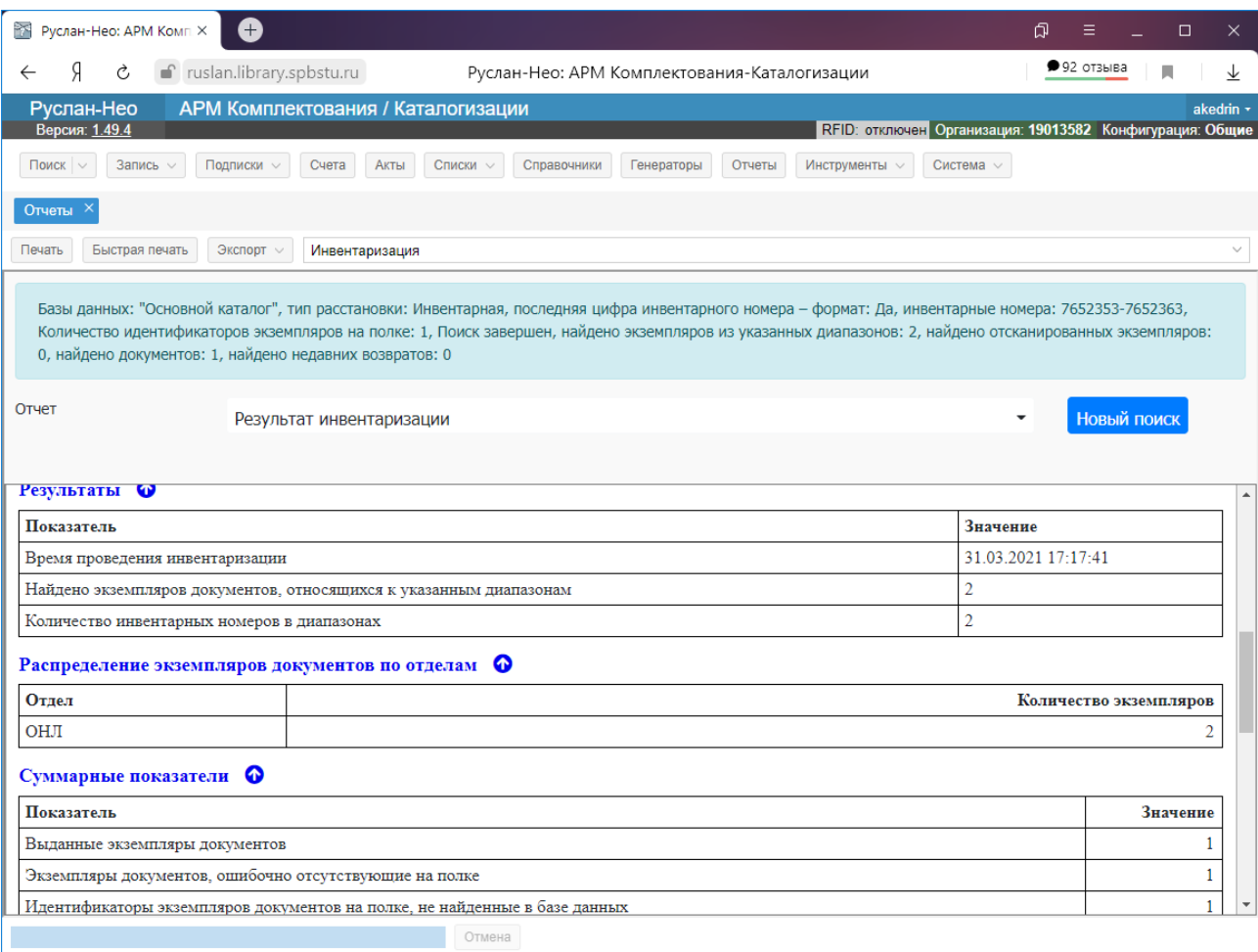

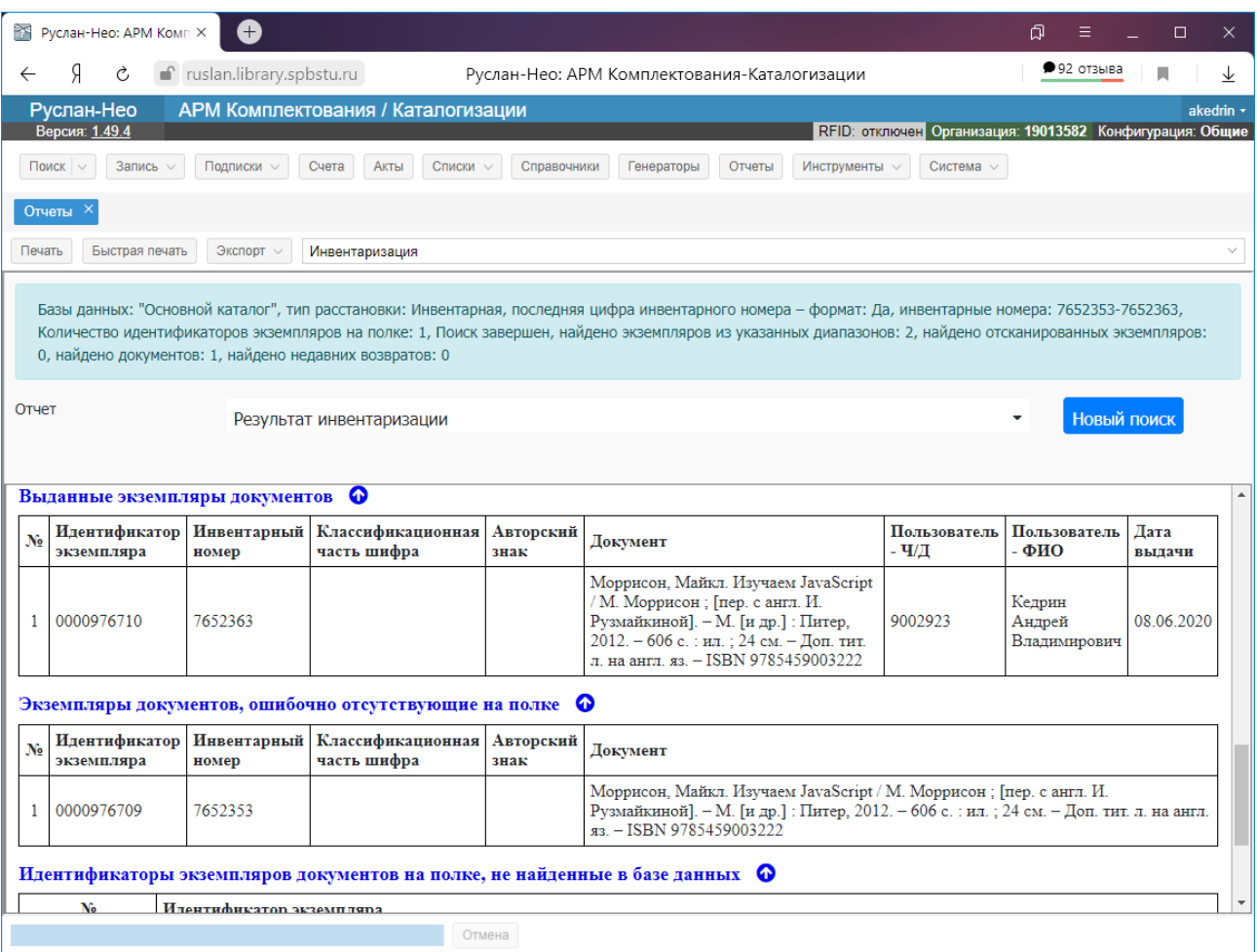

Также есть возможность сделать экспорт результатов инвентаризации в формат docx с использованием шаблона. Пример показан на рисунках ниже.

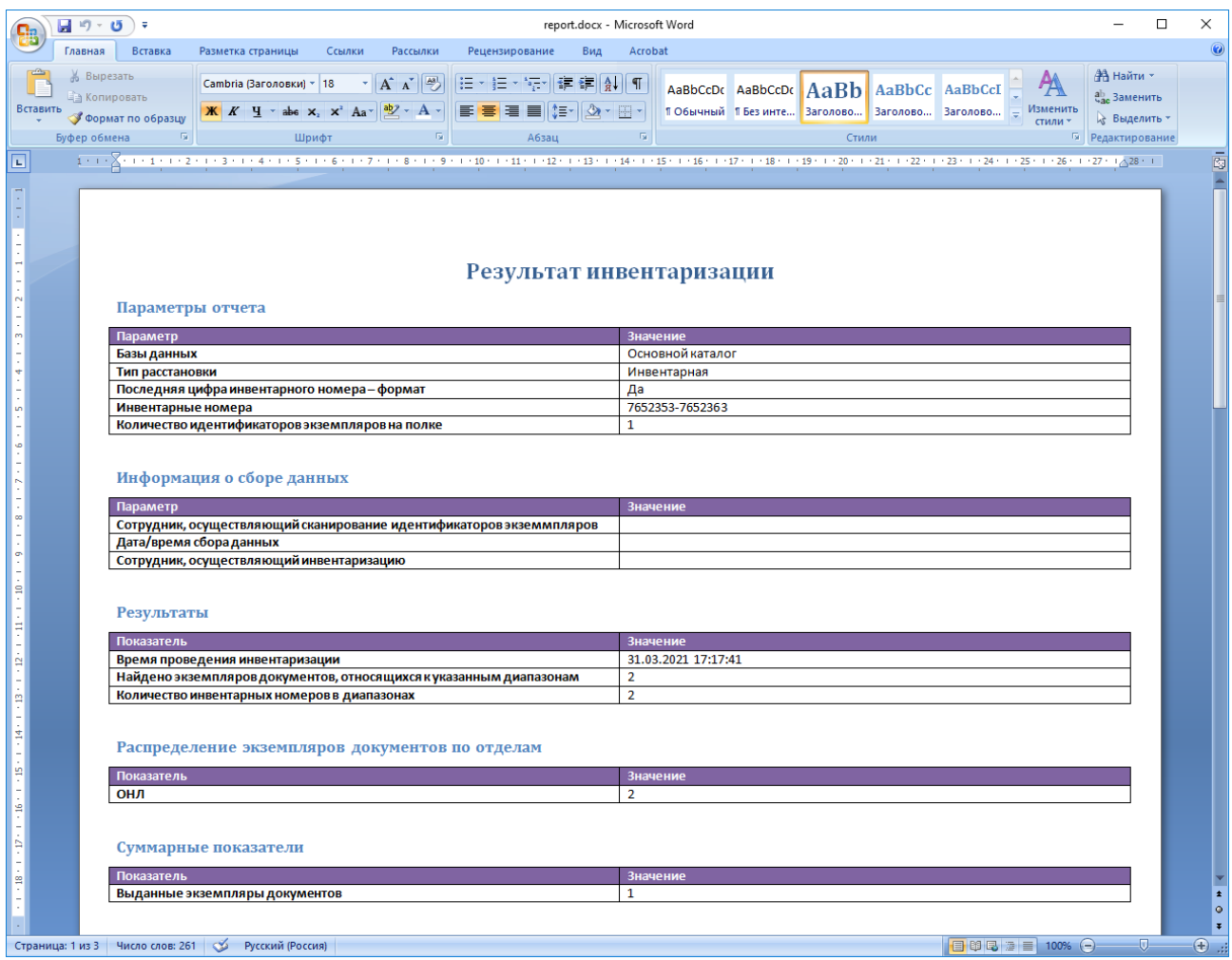

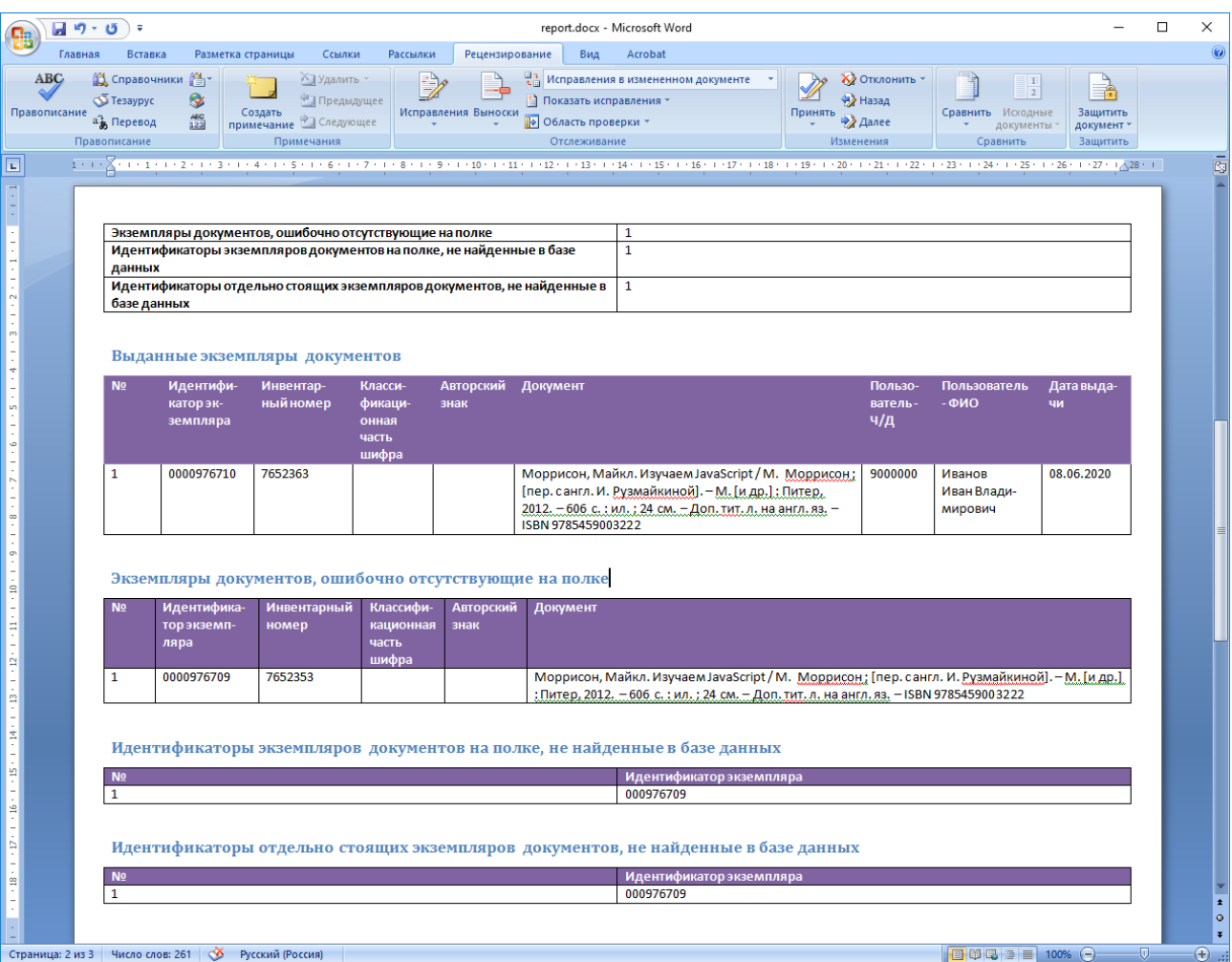